# **عنوان البحث**

اسم المؤلف الأول<sup>1</sup>، اسم المؤلف الثان*ي*<sup>2</sup>، اسم المؤلف الثالث<sup>3</sup> ......

<sup>1</sup>القسم ،.... المؤسسة ،.... المدينة ،... الدولة ... <sup>2</sup>القسم ،.... المؤسسة ،.... المدينة ،... الدولة ... <sup>3</sup>القسم ،.... المؤسسة ،.... المدينة ،... الدولة ...

ايميل المؤلف الأول ...، ايميل المؤلف الثاني ...، ايميل المؤلف الثالث ... *…@email.com, …@email.com, …@email.com*

.<br>تم الاستلام في ... / ... / 2024م روجعت في ... / ... / 2024م قبلت في ... / ... / 2024م نشرت في ... / ... / 2024م ì ׇ֦֧֚ ì

**الملخص:** هذه الوثيقة اإللكترونية عبارة عن قالب لتعريف وكتابة وتنسيق محتوى الورقة العلمية )العنوان، النص، الموضوعات، منهجية ونتائج الدراسة، وما إلى ذلك(. **كلمات مفتاحية:** كلمة<sup>1</sup>، كلمة<sup>2</sup>، كلمة<sup>3</sup>، .....

-1 المقدمة )*1 Heading* )يوفر هذا القالب، الذي تم تعديله

في برنامج Word MS، للمؤلفين معظم مواصفات التنسيق الالزمة إلعداد اإلصدارات اإللكترونية من أوراقهم العلمية. تم تحديد المعابير (الشروط) الفنية للورقة العلمية لثلاثة أسباب: )1( سهولة االستخدام عند تنسيق األوراق الفردية، )2( االمتثال التلقائي للمتطلبات اإللكترونية التي تسهل اإلنتاج المتزامن أو الالحق للمنتجات اإللكترونية، و)3( مطابقة األسلوب طوال المؤتمر من اإلجراءات، والهوامش، وعرض الأعمدة، وتباعد الأسطر، وأنماط الكتابة مضمنة؛ يتم توفير أمثلة ألنماط الكتابة في جميع أنحاء هذا المستند ويتم تحديدها بالكتابة المائلة، بين قوسين، باتباع المثال ان وجد. ال يتم وصف بعض المكونات، مثل المعادالت متعددة المستويات والرسومات والجداول، على الرغم من توفير أنماط نص الجدول المتنوعة. سيحتاج المنسق إلى إنشاء هذه المكونات، متضمنًا المعايير القابلة للتطبيق التالية.

## **-2 سهولة االستخدام:**

- أ. اختيار قالب الكتابة)*2 Heading* )أوال: تأكدمن أن لديك القالب الصحيح لحجم ورقتك. تم تصميم هذا القالب خصيصا لإلخراج بحجم ورق مقاس 21 سم × 28 سم.
- ب. المحافظة على سالمة المواصفات: يتم استخدام القالب لتنسيق ورقتك وتصميم النص. يتم وصف جميع الهوامش، وعرض الأعمدة، ومسافات الأسطر، وخطوط النص.

### **-3 قم بإعداد ورقتك قبل التصنيف**

قبل البدء في تنسيق ورقتك، قم أوال بكتابة المحتوى وحفظه كملف نصي منفصل احتفظ في ملفاتك النصية والرسومية منفصلة حتى بعد تنسيق النص وتصميمه. ال تستخدم عالمات التبويب الثابتة. ال تقم بترقيم رؤوس النص، فالقالب سيفعل ذلك

نيابة عنك. وأخيرًا، أكمل المحتوى والتحرير التنظيمي قبل التنسيق. يرجى مالحظة العناصر التالية عند التدقيق اإلمالئي والنحوي.

## **أ. االختصارات والمختصرات**

تعريف االختصارات والمختصرات عند استخدامها ألول مرة في النص، حتى بعد تعريفها في الملخص. ال يلزم تعريف IEEE, SI, MKS, CGS, SC, مثل االختصارات DC,RMS، لا تستخدم الاختصارات في العنوان أو رؤوس الموضوعات إال إذا كان ال مفر منه.

### **ب. الوحدات**

يمكن استخدام الوحدات الإنجليزية كوحدات ثانوية (بين القوسين) االستثناء هو استخدام الوحدات اإلنجليزية كمعرفات في التجارة، مثل محرك األقراص مقاس 3.5 بوصة.

تجنب الجمع بين وحدات قياس (على سبيل المثال التيار بالأمبير والمجال المغناطيسي بالأوريستد) يؤدي هذا غالبا إلى الارتباك لأن المعادالت ال تتوازن أبعادها. إذا كان يجب عليك استخدام وحدات مختلطة فاذكر بوضوح وحدات الكميات التي تستخدمها في المعادلة.

ال تخلط بين التهجئة الكاملة واالختصارات للوحدات )مثل ويبرس لكل متر مربع 2m/ wb او webers وليس 2m/ ) /webers

استخدم الصفر قبل العالمة العشرية 0.25 وليس بعدها 25.

## **ج. المعادالت**

تعتبر المعادالت استثناء للمواصفات المنصوص عليها في هذا القالب ويستخدم االمر Equations إلنشاء معادالت متعددة المستويات قد يكون من الضرورة التعامل مع المعادلة كرسم وإدراجها في النص بعد تصميم ورقتك.

يجب وضع أرقام المعادالت الموجودة بين قوسين على اليمين كما في معادلة )1(. يمكنك استخدام العالمات او الدوال )مثل )/(، أو الدُّلة الاسية، أو الأسس المناسبة). حيث تكون الرموز الرومانية مائلة للكميات والمتغيرات. استخدم شرطة طويلة بدال من الوصلة لعالمة الطرح. ضع عالمات الترقيم على المعادالت بفواصل أو نقاط عندما تكون جزء من جملة كما في:

$$
\alpha + \beta = x \tag{1}
$$

الحظ أن المعادلة يتم توصيتها باستخدام عالمة جدولة مركزية. تأكد من أن الرموز الموجودة في معادلتك قد تم تعريفها قبل المعادلة وبعدها مباشرة.

#### **د. بعض األخطاء الشائعة**

- كلمة بيانات جمع وليست مفرد.
- والثوابت العلمية  $K_0$  والثوابت العلمية  $K_0$  والثوابت العلمية  $\,$ الشائعة الأخرى، الى صفر بتنسيق منخفض وليس حرفا صغيرا.
- الرسم البياني داخل الرسم البياني هو "inset"، وليس "إدراج insert"
- ال تستخدم كلمة "بشكل أساسي""essentially "لتعني "تقريبًا" "approximately او "بفعالية" "effectively"
- ال تستخدم في عنوان ورقتك كلمات عامية او كلمات يمكن استبدالها بكلمات رسمية اواكثر دقة.
- كن على دراية بالمعاني المختلفة للكلمات المتماثلة في النطق Homophones مثل "التأثير" و "التأثر" و"األثر" وهكذا...

"affect" and "effect",

"complement" and "compliment",

"discreet" and "discrete",

"principal" and "principle".

- ال تخلط بين "تلميح" و "استنتاج".
- البادئة "عدم non "يجب أن تضاف إلى الكلمة التي تليها عادة بدون واصلة.

#### **.4 استخدام القالب**

بعد االنتهاء من تحرير النص تصبح الورقة جاهزة للقالب، قم بتكرار ملف القلب باستخدام أمر حفظ (save as) واستخدم مصطلحات التسمية الذي حدده مؤتمرك السم ورقتك البحثية. في هذا الملف الذي تم إنشاؤه حديثا، قم بتمييز كافة المحتويات، استخدم نافذة التمرير ألسفل الموجودة على يسار شريط أدوات تنسيق .MS Word ميكروسوفت

**أ. المؤلفون واالنتماءات**

تم تصميم القالب بحيث ال تتكرر انتماءات المؤلف في كل مرة لمؤلفين متعددين من نفس االنتماء يرجى ان تكون االنتماءات موجزة قدر الإمكان (على سبيل المثال، لا تفرق بين الأقسام في نفس المؤسسة). تم تصميم هذا القالب لإثنين من الانتماءات.

يستخدم )*3 Heading*)، للمؤلف/ المؤلفين المنتميين إلى جهة واحدة فقط، لتغيير اإلعداد االفتراضي. منها تمييز جميع خطوط المؤلف والانتساب، تحديد وتغيير عدد الأعمدة، تحديد وتنسيق جميع خطوط المؤلف واالنتماء...

## **ب. تحديد العناوين**

العناوين أو الرؤوس هي أدوات تنظيمية توجه القارئ خالل ورقته. هناك نوعان: رؤوس المكونات ورؤوس النص. تحديد رؤوس المكونات المختلفة في ورقتك بشكل موضوعي. استخدم "تعليق الشكل او الرسم" لتوضيح الشكل المذكور، وكذلك عنوان الجدول، قد تتطلب الرؤوس او العناوين، مثل " الملخص Abstract" تطبيق نمط معين (مائل مثلا) بالإضافة إلى النمط الذي توفره القائمة المنسدلة لتمييز الرأس عن النص. قسم عناوين النصوص والمواضيع على أساس هرمي عالئقى.

### **ج. االشكال والجداول**

لتحديد موضع األشكال والجداول: ضع األشكال والجداول في أعلى وأسفل الأعمدة، تجنب وضعها في منتصف الأعمدة. قد تمتد الأرقام والجداول الكبيرة عبر كلا العمودين. يجب أن تكون التسميات التوضيحية للصورة أسفل الصورة. يجب أن يظهر عنوان او اسم الجدول فوق الجدول. إدراج الأشكال والجداول بعد ذكرها في النص. استخدم االختصار" شكل1".

الجدول األول: أنماط أنواع الجدول

|                                        |                     | راس عمود الجدول              |  |                |
|----------------------------------------|---------------------|------------------------------|--|----------------|
| العنوان<br>الفر عي                     | العنو ان<br>الفر عي | العنوان الفرعي لعمود الجدول  |  | ر اس<br>الجدول |
|                                        |                     | نسخ المزيد من نسخ<br>الجدو ل |  | نسخة           |
| ٰ عينة من حاشية الجدول (حاشية الجدول). |                     |                              |  |                |

أ عينة من حاشية الجدول )حاشية الجدول(.

نقترح عليك استخدام مربع نص لإدراج رسم (which is ideally a 300 dpi TIFF or EPS file, with all fonts embedded) ألن هذه الطريقة في مستند ميكروسوفت وورد أكثر استقرارا الى حد ما من إدراك صورة مباشرة للحصول على قواعد غير مرئية في إطارك استخدم القائمة المنسدلة تنسيق في برنامج ميكروسوفت وورد وحدد مربع نص، األلوان والخطوط االختيار بال تعبئة وال خط.

شكل 1 . مثال على تعليق الشكل ) تعليق الشكل(

تسميات الأشكال: استخدم 8 نقاطTimes New Roman لتسميات الأشكال. استخدم الكلمات بدلا من الرموز أو االختصارات عند كتابة تسميات محاور الشكل لتجنب إرباك القارئ. على سبيل المثال أكتب كمية" المغنطة" او " المغنطة m "وليس " m " فقط. في حالة تضمين الوحدات في الملصق. قم بعرضها بين قوسين. ال تسمى المحاور بالوحدات فقط. فمثال اكتب المغنطة )M/A )أو المغنطة )((1)M(A )وليس فقط "M/A". ال تقوم بتسمية المحاور بنسبة الكميات والوحدات على سبيل المثال اكتب درجة الحرارة )k)،)" K (Temperature" وليس " درجة الحرارة /k "."K/Temperature".

#### **شكر وعرفان**

ضع الشكر واالمتنان للراعي في الهوامش السفلية غير المر قمة في الصفحة الأولى من الور قة العلمية.

#### **المراجع**

سيقوم القالب بترقيم االستشهادات على التوالي بين قوسين. وعالمة الترقيم في الجملة تتبع القوس. ارجع ببساطة إلى الرقم المرجعي فقط، هكذا ]1[، ]2[ و ]3[ - ال تستخدم "Ref.[ 3 "] أو "المرجع ]3[" إال في بداية الجملة: مثل "المرجع ]3[ كان أول من ناقش كذا...."

قم بترقيم الحواشي السفلية بشكل منفصل في الحروف الفوقية. ضع الحاشية السفلية الفعلية في أسفل العمود الذي تم االستشهاد بها. ال تضع الحواشي السفلية في القائمة المرجعية. استخدم الحروف في حواشي الجدول.

ما لم يكن هناك ستة مؤلفين أو أكثر، يرجى ذكر أسماء جميع المؤلفين؛ لا تستخدم "وآخرون". أما الأبحاث التي لم يتم نشرها، حتى ولو كانت مقدمة للنشر، فينبغي أن توصف بأنها "غير منشورة" [4]. ويجب الإشارة إلى الأوراق التي تم قبولها للنشر على أنها "قيد الطباعة" [5].

استخدم الكلمة الأولى فقط في عنوان الورقة بأحرف كبيرة، باستثناء أسماء األعالم ورموز العناصر.

بالنسبة لألبحاث المنشورة في المجالت المترجمة، يرجى تقديم الاقتباس باللغة الإنجليزية أولأً، يليه الاقتباس الأصلي باللغة الأجنبية الاخرى [6].

#### **المراجع العربية:**

- ]1[ بني هاني، جهاد صياح؛ ملكاوي، نازم محمود؛ والحوري، فالح عبدالقادر )2013(. تطبيقات بحوث العمليات في إدارة االعمال، الطبعة األولى. األردن، عمان، دار الحامد.
- ]2[ العمروسي، هدى )2018(. هدي المجيد في أحكام التجويد، الطبعة العشرون، المملكة العربية السعودية، الرياض، مكتبة الرشد.

#### **المراجع االجنبية:**

- [3] I. S. Jacobs and C. P. Bean, "Fine particles, thin films and exchange anisotropy," in Magnetism, vol. III, G. T. Rado and H. Suhl, Eds. New York: Academic, 1963, pp. 271–350.
- [4] K. Elissa, "Title of paper if known," unpublished.
- [5] R. Nicole, "Title of paper with only first word capitalized," J. Name Stand. Abbrev., in press.
- [6] Y. Yorozu, M. Hirano, K. Oka, and Y. Tagawa, "Electron spectroscopy studies on magneto-optical media and plastic substrate interface," IEEE Transl. J. Magn. Japan, vol. 2, pp. 740–741, August 1987 [Digests 9th Annual Conf. Magnetics Japan, p. 301, 1982].
- [7] M. Young, The Technical Writer's Handbook. Mill Valley, CA: University Science, 1989.

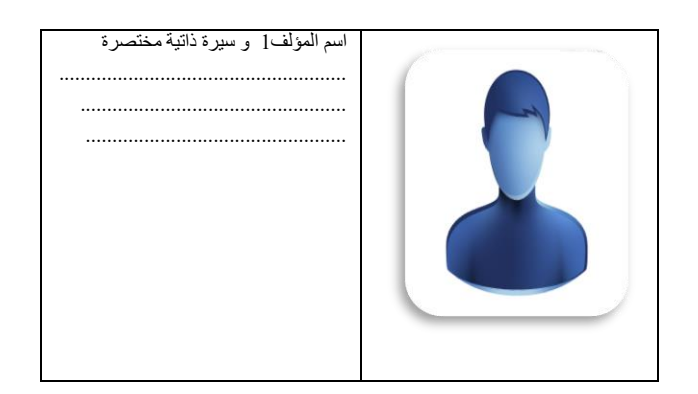

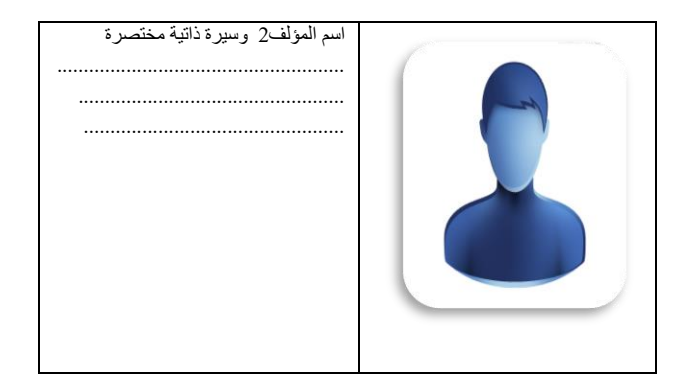

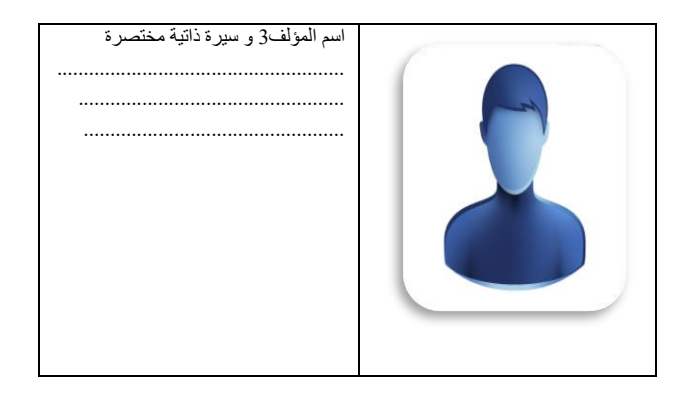

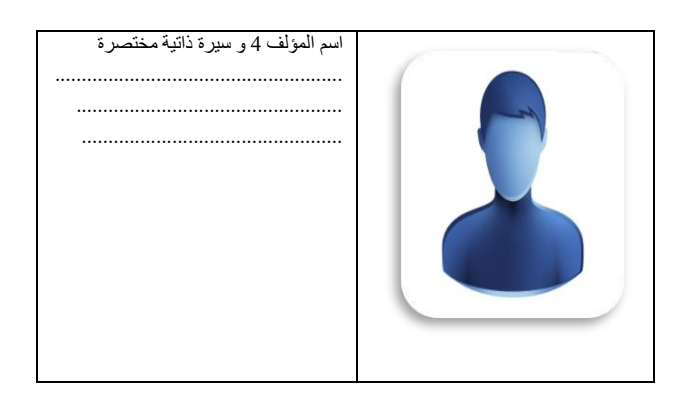